2024/04/27 22:10 1/2 Roles in Gradmin

## **Roles in Gradmin**

Read about roles for detailed specifics about roles.

## **Determine Your own Roles**

On all screens in the extreme top right is a link with your Name. Click the link to reveal a menu which contains a list of the Roles that you have been granted. In the image below, the two Roles that are held by this user have been highlighted with a black curve.

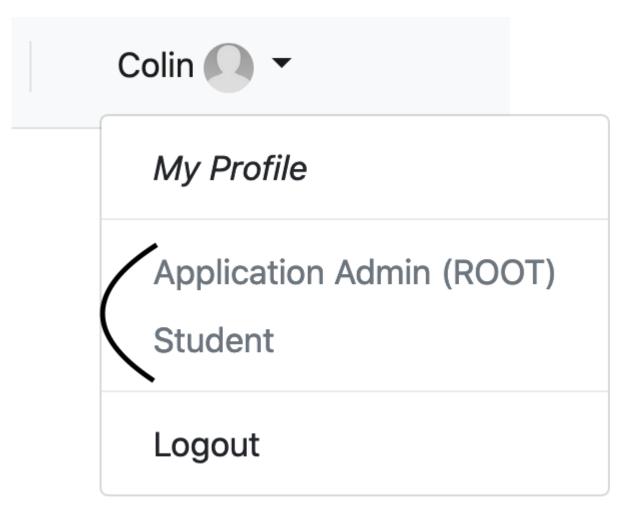

## **Determine the Roles of another user**

Roles are shown under the user's Display Name on most information screens. In the image below, highlighted portions show clickable Role targets that lead to more information about the user's role

Last update:

2020/07/22 techstaff:gradmin:determine\_my\_roles https://howto.cs.uchicago.edu/techstaff:gradmin:determine\_my\_roles?rev=1595415986 06:06

attestation, and editing options for admins. See roles for more information about administrative role actions.

From:

https://howto.cs.uchicago.edu/ - How do I?

Permanent link:

https://howto.cs.uchicago.edu/techstaff:gradmin:determine\_my\_roles?rev=1595415986

Last update: 2020/07/22 06:06

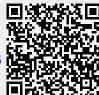